# **Information Technology**

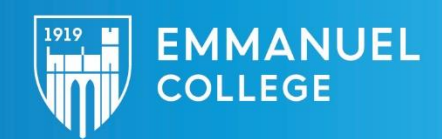

# CISCO PHONE GUIDE

#### Initial Voicemail Setup

- 1. Press the 'Messages' button (labeled with a cassette tape icon)
- 2. When prompted for a password, dial '235689#'

(If you are not prompted for a password, please contact the Helpdesk)

3. Follow recorded instructions

#### Placing a Call

Internal – pick up handset and dial the 5 digit extension of the person/department you would like to contact (ex 59966)

External – pick up handset and dial '9', followed by the number (ex 1-617-735-9966 would be dialed 916177359966)

#### Using the Phone Directory

- 1. Press the 'Directories' button (labeled with a book icon)
- 2. Use the arrow keys to move down to 'Corporate Directory' and press the 'Select' soft key
- 3. Using the number keys, enter the first few letters of the person you are trying to call, then press 'Select' (ex. To enter Tim, press 8, 444, 6)
- 4. Scroll down to the correct person using the arrow keys and press the 'Dial' soft key

## Viewing your Missed, Received, or Placed Calls

1. Press the down arrow on the phone and use the arrow keys to find the desired call

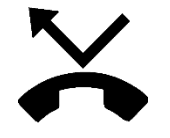

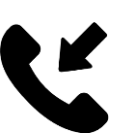

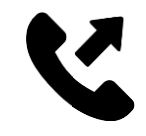

Missed Call **Received Call** Placed Call

## Forwarding all Calls

- 1. Press "Forward all" soft key on your phone
- 2. Dial the number the system should forward calls to (ex. Internal: 59966 or External: 9- 617-735-9966)
- 3. Once the Call Forwarding is enabled, it will be noted at the bottoms of your extension's display
- 4. To disable the Call Forwarding, press "Forward off"

#### Transferring a Call

To start a call transfer, you must be on the phone with the caller. To initiate the transfer, press the 'Transfer' soft key. Once you hear a dial tone, dial the number the system should transfer the call to. Complete the transfer by pressing the 'Transfer' key again.

## Placing a Conference Call

- 1. To start the process, be sure to have the phone number for each member of the conference (can combine up to 5 calls to form a call)
- 2. Start by calling the first member as a normal phone call
- 3. Press the 'More' key (represented by two dots) to get to the second page of options on the phone
- 4. Press the "Conference" button which will place the original call on hold and pick up the new line
- 5. Call the second member of the conference and combine the two calls when ready by pressing the "Conference" button again
- 6. Repeat steps 3-5 to add additional members to the conference

## Managing Multiple Calls

- 1. To answer an incoming call while already connected to a call, press the 'Answer' soft key. This will put the original call on hold and pick up the new call
- 2. The new call can be put on hold by pressing the 'Hold' soft key
- 3. With two calls on hold, select the call to continue by using the Up and Down arrow keys at the center of the phone
- 4. Once he call is highlighted select the desired call by pressing 'Resume' soft key

## Adding Speed Dial Buttons

Depending on device type, 1-7 speed dial buttons can be added based on the number of unused buttons to the right of the phone display. To have a speed dial added, please contact the Helpdesk at [helpdesk@emmanuel.edu](mailto:helpdesk@emmanuel.edu) with the name of the speed dial and the phone number. Speed dials can be used for both internal and external numbers.

## How to Log into your Voicemail Box

#### On-campus

1. Press the 'Messages' button (labeled with a cassette tape icon) and enter PIN

#### Off-campus

- 1. Dial 617-735-9880
- 2. Enter your 5 digit extension
- 3. Enter your password
- 4. Follow on-screen instructions for saving, deleting, and forwarding messages

#### How to Rerecord a Greeting or Enable/Disable an Alternate Greeting

To rerecord a greeting or use an alternate greeting, log into the voicemail box and follow the on-screen instructions under Options.